## **How do I log into my Temple Emanu-El member account?**

1. In your web browser, go to **ourtemple.org** 

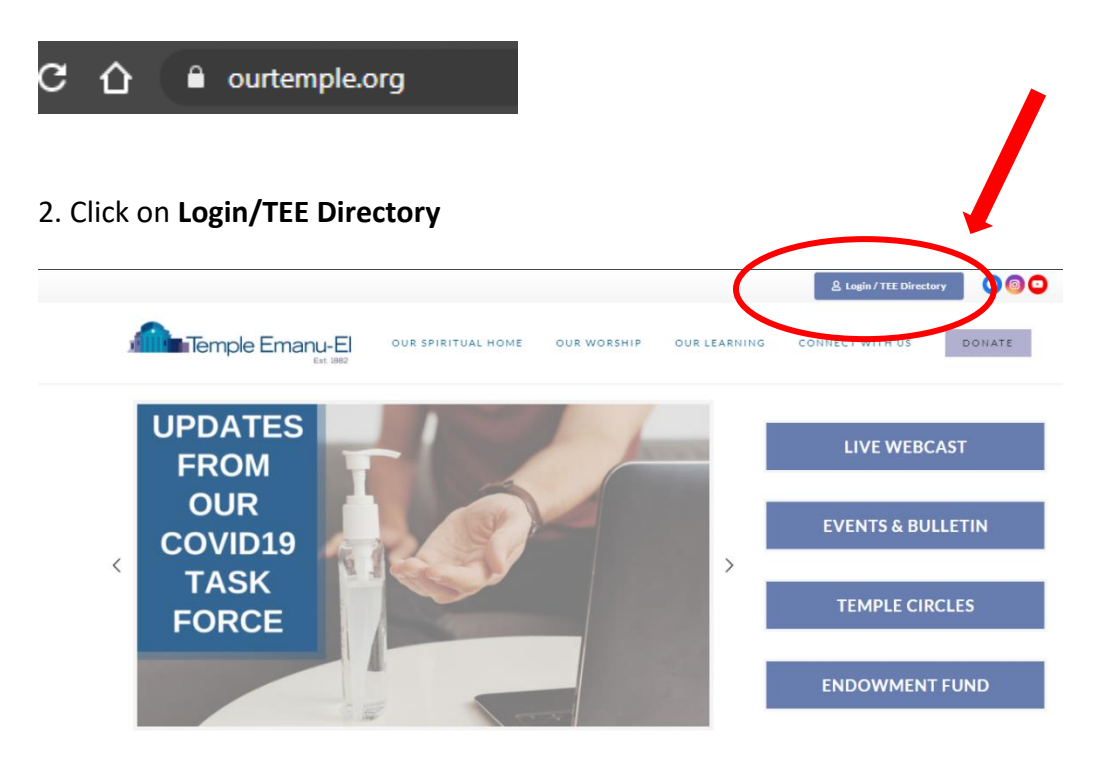

3. Once the page loads, click on **Login** in the upper right-hand corner of your screen

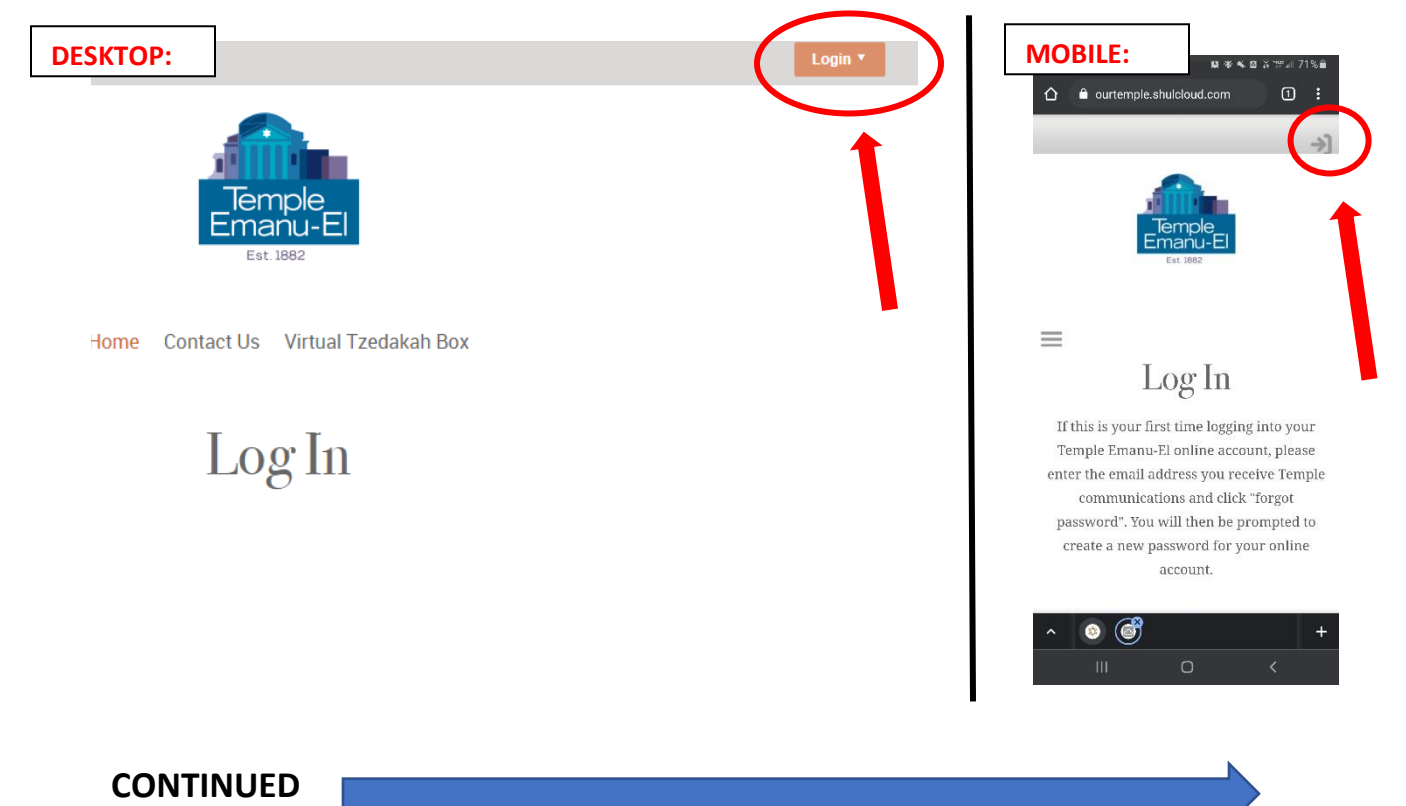

4. If this is your first-time logging in, or if you have forgotten your password, click on **forgot password**

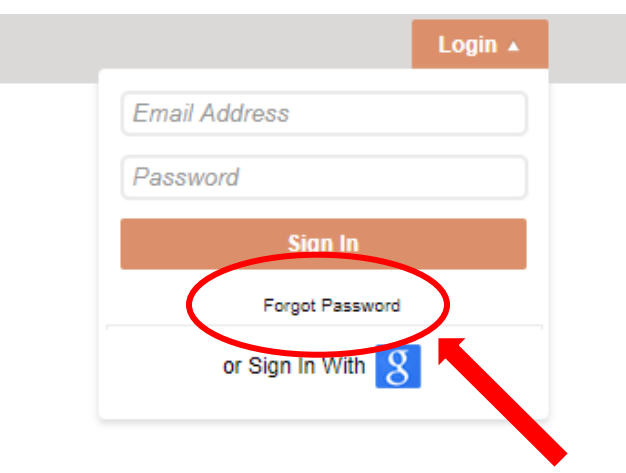

5. Enter the email address that you gave Temple Emanu-El when you joined and click on **email password**. (If you are not sure what this email address is, please contact us at kathryn@ourtemple.org or 205.933.8037, ext 235).

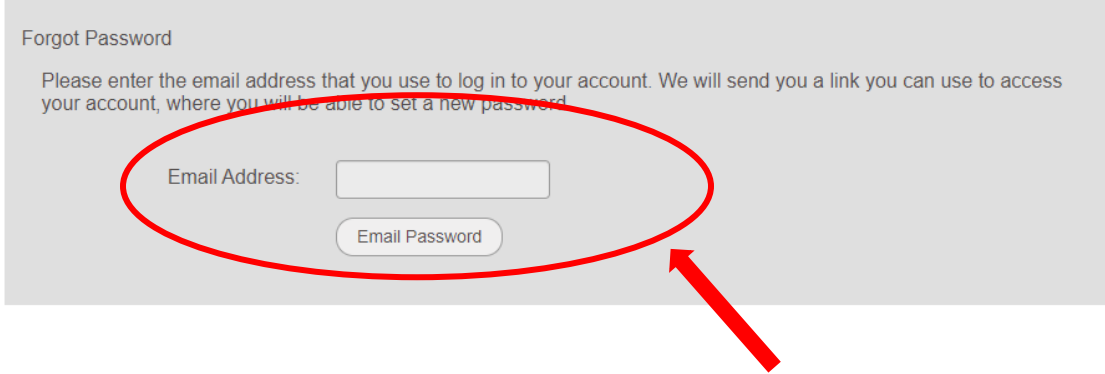

6. Go to your email and follow the instructions that were emailed to you to complete registration and reset your user password.